## Security

https://outflux.net/slides/2015/osu-devops.pdf

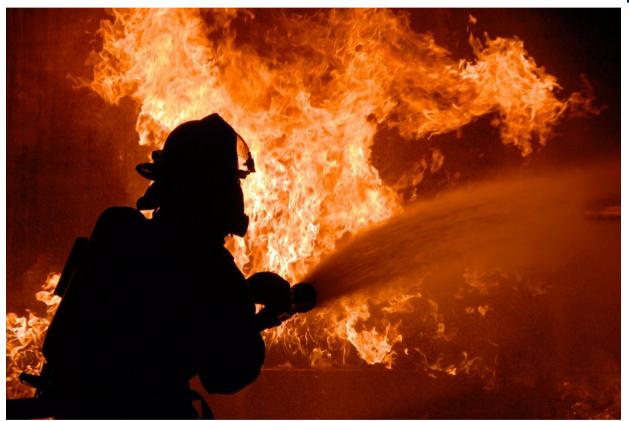

DevOps Bootcamp, OSU, Feb 2015 Kees Cook <kees@outflux.net> (pronounced "Case")

# Who is this guy?

- Fun:
  - DefCon CTF
    - team won in 2006 & 2007
  - Debian
  - Ubuntu -
- 0

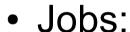

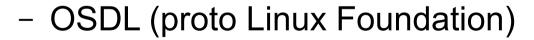

- Canonical (Ubuntu Security)
- Google (Chrome OS Security)

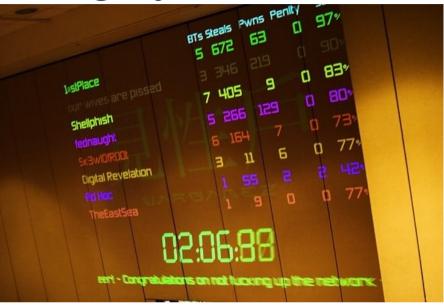

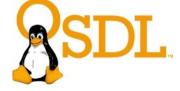

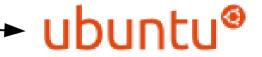

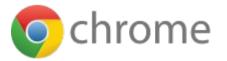

## Agenda

- Supplement last week's topics
  - Security updates
  - Threat models
  - Finding vulnerabilities
- Secure communication
  - SSL model
  - Attackers
  - Exercise

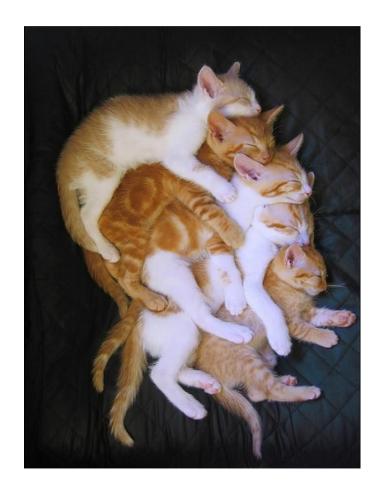

## Security updates: do it

- Keeping systems secure:
  - Follow principles of least privilege
  - Promptly install latest security updates
  - Everything else

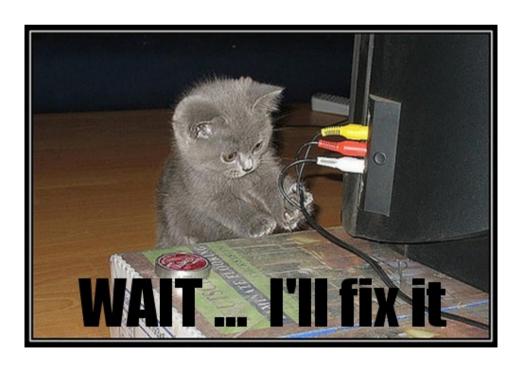

## Security updates: stay educated

- Find out where to learn more
  - Find a mailing list
    - e.g. Ubuntu's security update mailing list https://lists.ubuntu.com/mailman/listinfo/ubuntu-securityannounce
  - Find a blog
    - e.g. Chrome's release update blog http://googlechromereleases.blogspot.com/

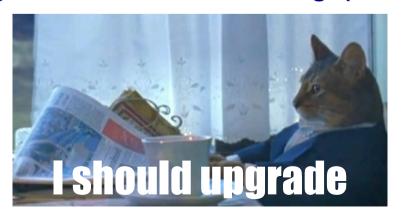

## Security updates: even the kernel

- Installed a kernel update?
   Reboot!
- If this is "annoying", then your production environment is not robust enough.
- Make reboots an expected part of the design and/or schedule:
  - Load balancers?
  - Scheduled downtime?

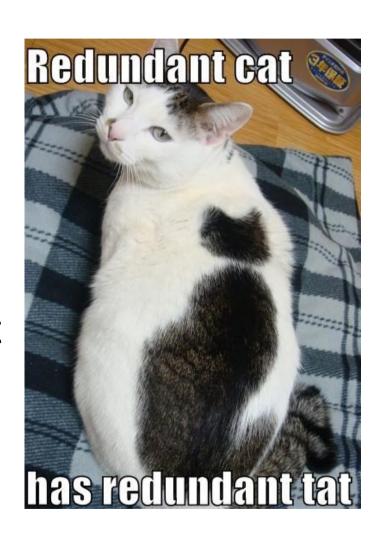

#### Threat models: attribution

- Who is the attacker?
- Purpose
  - Vandalism
  - Personal gain
- Funding
  - Individuals tend not to be well funded
  - Highly funded: state actors, corporations

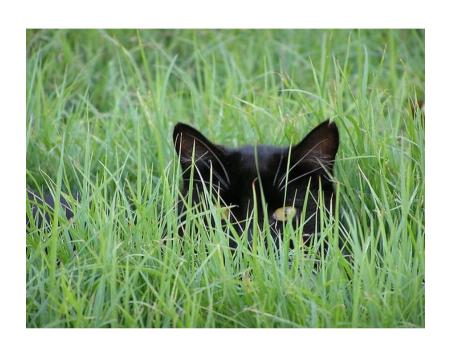

## Threat models: targeting

- Why is the attack happening?
- Scatter shot
  - Vulnerable software version
- Personal
  - Looking for specific information

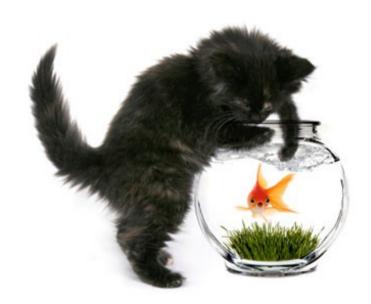

# Finding vulnerabilities: timeline

- "What to **DO** if you discover a vulnerability"
  - Excellent summary on disclosure procedure
  - Keep in mind, it's your discovery
  - Communicate a desired timeline
    - Linux kernel uses max 5 working days
    - Google Project Zero uses max 90 days
    - Adobe and others have gone months, if not years

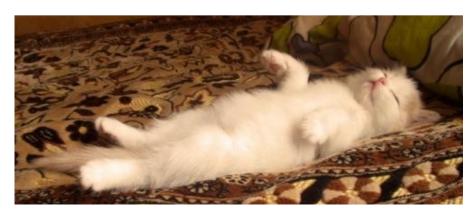

# Finding vulnerabilities: go looking

- "What to do IF you discover a vulnerability"
  - How about when you discover ...
- Test everything
  - Service monitoring
  - Easy refactoring
  - Fewer bugs
    - Security flaws are just bugs, right?

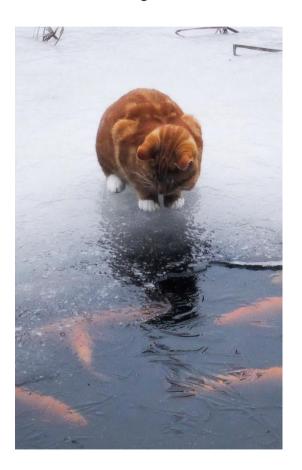

## Secure Communication: interception

- Most control over the server, service, etc
- Less control over the client
- Virtually zero control over communication path

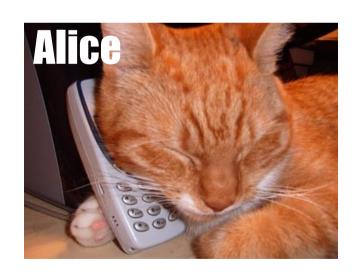

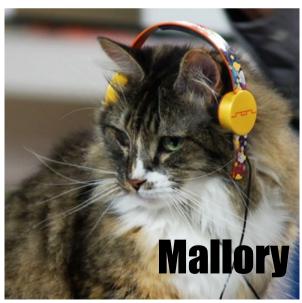

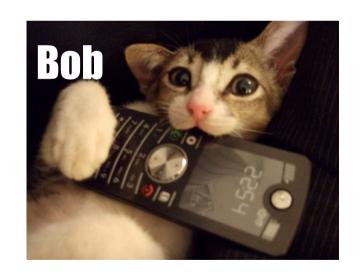

## Secure Communication: testing

- Encryption works, but only when done right
- "Done right" requires testing

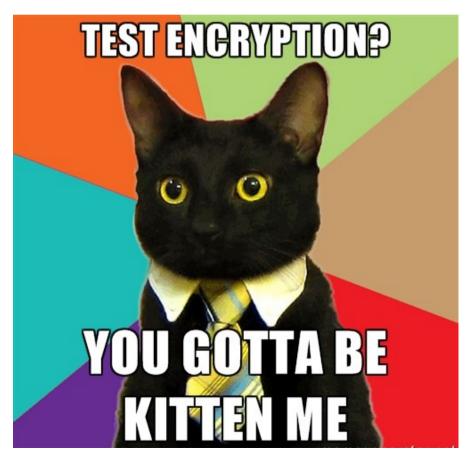

## Secure Communication: https

- Encryption built between TCP and HTTP
- Generally called SSL, strictly speaking it's TLS
- Trust via
   browser's
   Certificate
   Authority list

ClientHello Establish protocol version, session id, cipher suite, compression method ServerHello Exchange random values Certific ate Optionally send server certificate Certificate Request and request client certificate ServerHelloDone Certificate Send client certificate response if Certificate Verify requested Change CipherSpeci Finished Change CipherSuite and Finish Change CipherSpec Handshake Finished Client Server

http://httpd.apache.org/docs/2.4/ssl/ssl intro.html

#### Secure Communication: SSL

Cryptographic chain of trust

Using https://outflux.net/ as an example ...

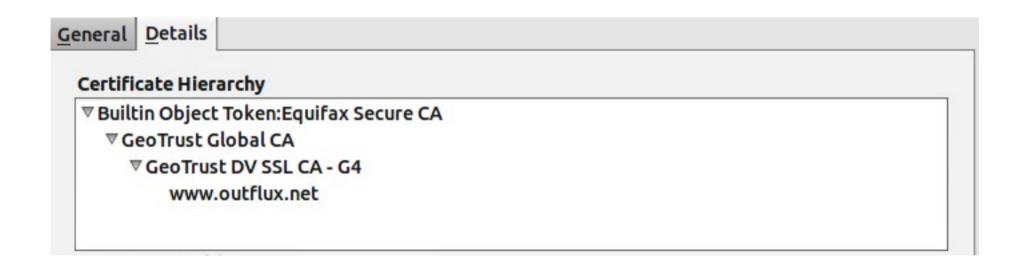

#### Secure Communication: SSL

Trust tied to domain names

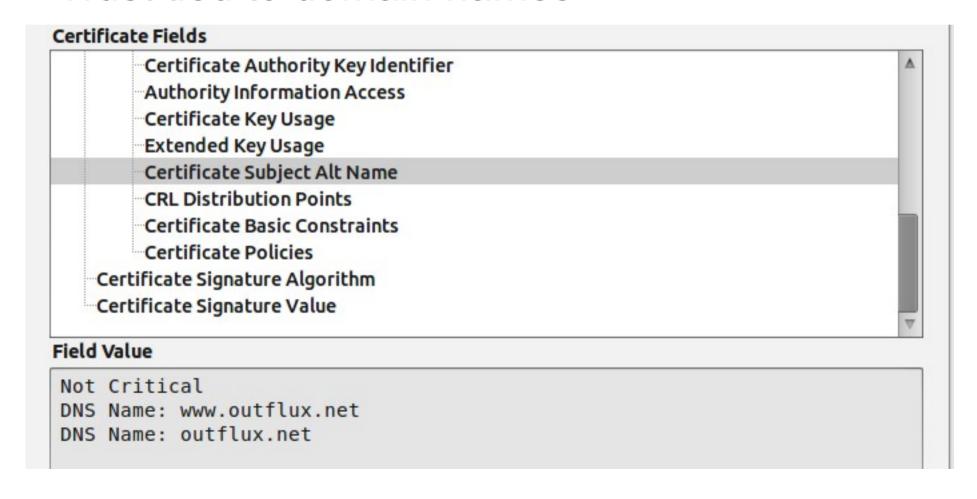

## Exercise: Programmatic https

- Demo website
- Log into server environment
- Watch some network interception tools
- Write some Python to perform:
  - HTTP
  - HTTP with authentication
  - HTTPS with authentication
  - Verified HTTPS with authentication

#### demo website

http://outflux.net/osu/devops/

User: class

Password: omgworstpassword

#### environment

- Log into my EC2 instance
  - Username: class Password: osu-devops
  - ssh class@osu-devops.outflux.net
  - ECDSA key fingerprint is
     ae:9b:ed:87:72:b5:0c:4d:97:ef:d6:ac:56:72:a4:65.
  - RSA: ef:e4:88:fe:16:66:7f:b3:6a:31:ed:75:dd:c8:5f:3e
- Please don't step on each other
  - mkdir your-nick-here
  - cd your-nick-here

### simple HTTP fetch

- Create "devops-test.py" with an editor
- Run with: "python devops-test.py"

```
#!/usr/bin/env python
import urllib2
url = 'http://outflux.net/osu/devops/data.txt'
request = urllib2.Request(url)
response = urllib2.urlopen(request)
html = response.read()
print html,
```

## simple network interception

We can watch network traffic with tcpdump:

tcpdump -i eth0 -p "port 80"

#### HTTP fetch with authentication

```
--- http-noauth.py
                    2015-02-01 12:04:38.663740446 -0800
+++ http-auth.py
                    2015-02-01 12:05:08.451888157 -0800
@ -1,8 +1,13 @
#!/usr/bin/env python
 import urllib2
+import base64
-url = 'http://outflux.net/osu/devops/data.txt'
+url = 'http://outflux.net/osu/devops/secret/data.txt'
+username = 'class'
+password = 'omgworstpassword'
 request = urllib2.Request(url)
+base64string = base64.encodestring('%s:%s' % (username, password)).strip()
+request.add_header("Authorization", "Basic %s" % base64string)
 response = urllib2.urlopen(request)
 html = response.read()
 print html,
```

### decoded network interception

 We can watch decoded network traffic with wireshark's command line "tshark" tool:

```
tshark -i eth0 -Y "http or ssl" \
-z "proto,colinfo,http.authbasic,http.authbasic"
```

#### HTTPS fetch with authentication

```
2015-02-01 12:05:08.451888157
   http-auth.py
+++ https-auth.py
                    2015-02-01 12:13:02.366238172
@ -2,7 +2,7 @
import urllib2
 import base64
-url = 'http://outflux.net/osu/devops/secret/data.txt'
+url = 'https://outflux.net/osu/devops/secret/data.txt'
username = 'class'
 password = 'omgworstpassword'
 request = urllib2.Request(url)
```

### intercept: transparent proxy setup

- tshark not very useful any more
- I've set up a transparent MitM proxy, "mitmproxy" sysctl -w net.ipv4.ip\_forward=1 echo 0 | sudo tee \ /proc/sys/net/ipv4/conf/\*/send\_redirects iptables -t nat -A OUTPUT ! -o lo \ -m owner --uid-owner 1001 -p tcp --dport 80 \ -j REDIRECT --to-port 8080 iptables -t nat -A OUTPUT ! -o lo \ -m owner --uid-owner 1001 -p tcp --dport 443 \ -j REDIRECT --to-port 8080

### intercept: mitmproxy

 Added some code to decode base64 of HTTP Basic Auth, otherwise stock:

```
mitmproxy -T -p 8080 --host \
    --anticache -s decode_basic.py
```

#### Guess what? urllib2 is broken.

- Prior to Python 2.7.9 (Dec 10, 2014), there was no sane way to get urllib2 to perform correct SSL verification of Certificate Chain nor host name checking!
- To quote from the Python documentation at https://docs.python.org/2/library/httplib.html#httplib.HT TPSConnection

class httplib.HTTPSConnection ...

Changed in version 2.7.9: context was added.

This class now performs all the necessary certificate and hostname checks by default. To revert to the previous, unverified, behavior ssl.\_create\_unverified\_context() can be passed to the context parameter.

# Python cURL (no verify)

```
#!/usr/bin/env python
import pycurl
url = 'https://outflux.net/osu/devops/secret/data.txt'
curl = pycurl.Curl()
curl.setopt(pycurl.SSL_VERIFYPEER, 0)
curl.setopt(pycurl.SSL_VERIFYHOST, 0)
curl.setopt(pycurl.USERPWD, 'class:omgworstpassword')
curl.setopt(pycurl.URL, url)
curl.perform()
```

## Python cURL (verified)

```
--- https-auth-curl-weak.py 2015-02-01 22:24:44.820235813 -0800
+++ https-auth-curl.py 2015-02-01 06:39:07.790892077 -0800

@@ -2,8 +2,6 @@
import pycurl

curl = pycurl.Curl()
-curl.setopt(pycurl.SSL_VERIFYPEER, 0)
-curl.setopt(pycurl.SSL_VERIFYHOST, 0)
curl.setopt(pycurl.USERPWD, 'class:omgworstpassword')
curl.setopt(pycurl.URL, "https://outflux.net/osu/devops/secret/data.txt")
```

## Why is traffic still decrypted?

- mitmproxy can still see traffic contents
- pycurl test script thinks there is no problem
- SSL clients need to do two things:
  - Check Certificate Trust
     Chain
  - Check Certificate host name

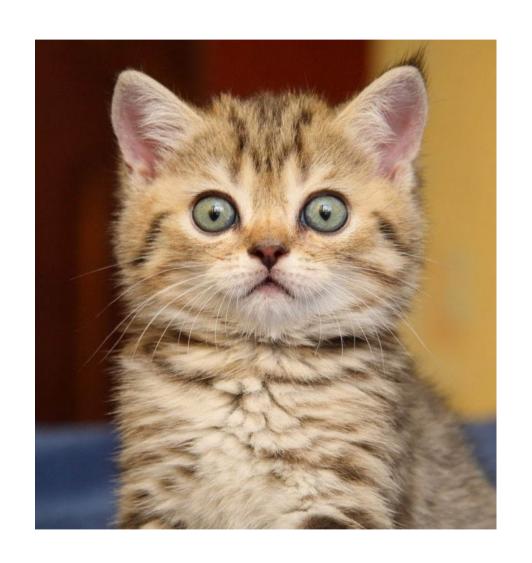

#### Let's look at the Certificate

```
$ echo QUIT | openssl s_client \
       -connect outflux.net:443
Certificate chain
 0 s:/CN=www.outflux.net
   i:/CN=mitmproxy/O=mitmproxy
 1 s:/CN=mitmproxy/0=mitmproxy
   i:/CN=mitmproxy/O=mitmproxy
```

#### Where is the Trusted Cert list?

```
$ strace -e trace=file
     ./https-auth-curl.py 2>&1 | \
  grep open | egrep 'crt|pem'
open("/etc/ssl/certs/ca-certificates.crt",
0 RDONLY) = 5
$ grep BEGIN \
      /etc/ssl/certs/ca-certificates.crt | \
  wc -l
169
```

## Use "Certificate Pinning"

```
--- https-auth-curl.py 2015-02-01 06:39:07.790892077 -0800
+++ https-auth-curl-ca.py 2015-02-01 22:49:14.091521536 -0800

@@ -2,6 +2,7 @@
import pycurl

curl = pycurl.Curl()
+curl.setopt(pycurl.CAINFO, '/home/kees/osu-devops/ca-bundle.crt')

curl.setopt(pycurl.USERPWD, 'class:omgworstpassword')

curl.setopt(pycurl.URL, "https://outflux.net/osu/devops/secret/data.txt")
```

## Test finally notices MitM

- Tiny certificate chain (only the 2 needed certificates)
- Changing host names is left as an additional exercise. Hint: add redirected IP addresses in /etc/hosts for the target server

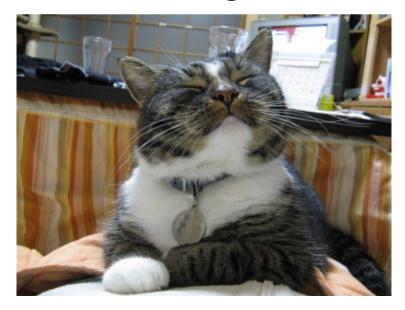

#### Questions?

https://outflux.net/slides/2015/osu-devops.pdf

kees@{outflux.net,debian.org,ubuntu.com} keescook@{google.com,chromium.org}